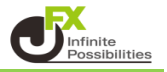

1 チャート上で右クリックし【ズームイン】【ズームアウト】をクリックします。

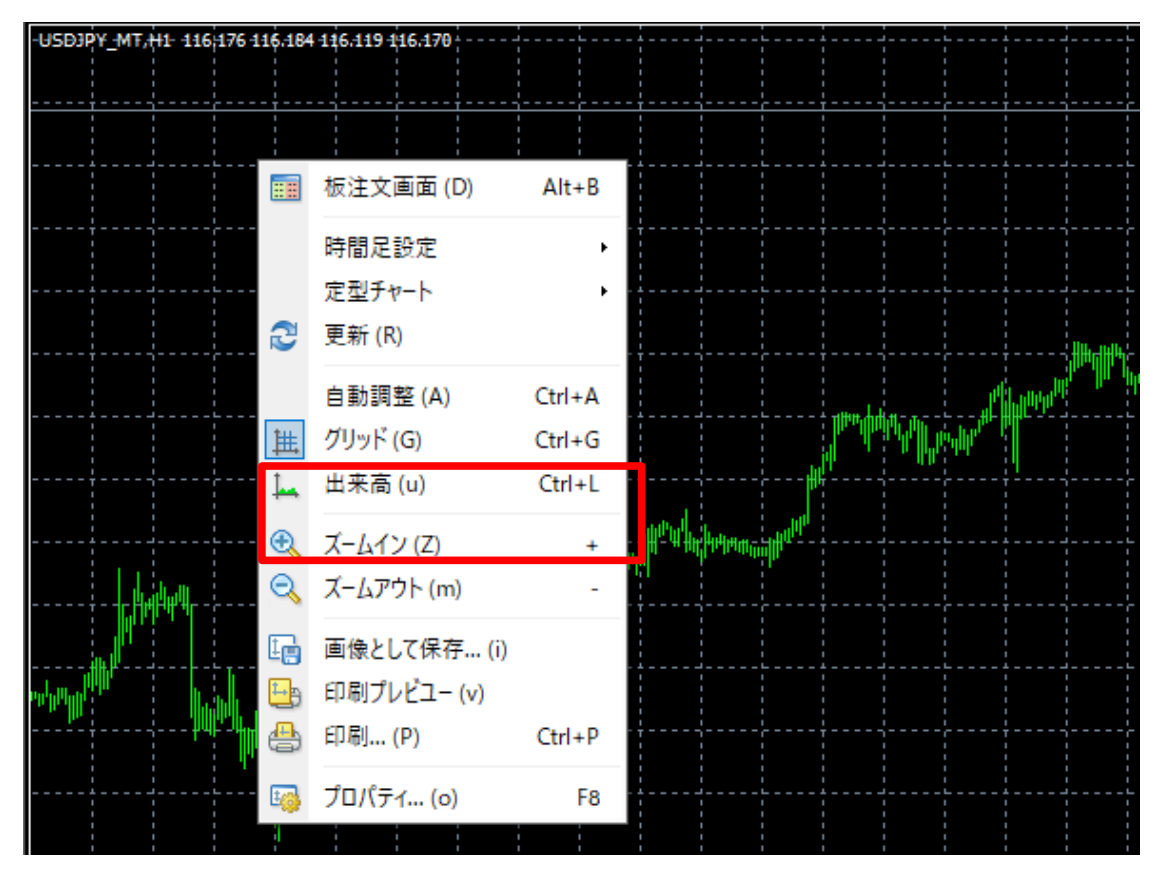

【ズームイン】【ズームアウト】はツールバーのアイコンからも変更が可能です。

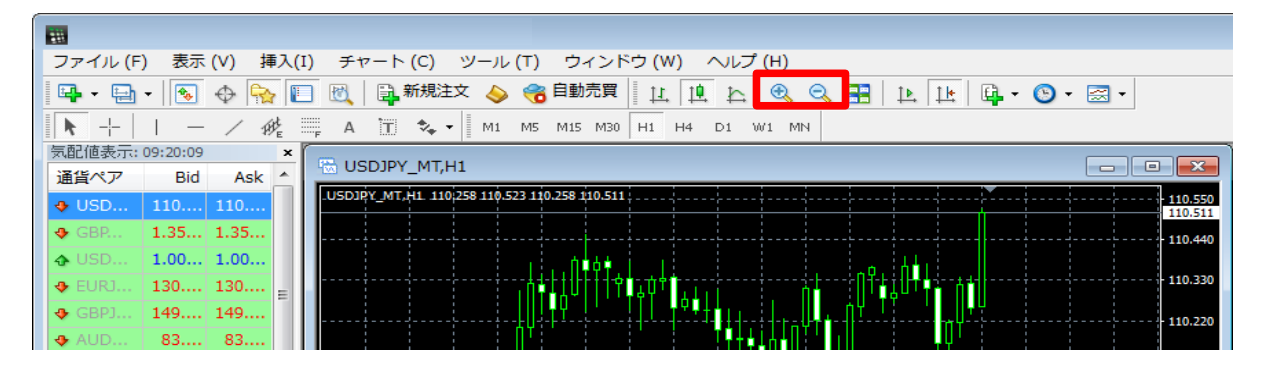

※ アイコンが表示されていない場合は、上部メニューアイコンの上で右クリックをします。 【チャート】にチェックをいれます。

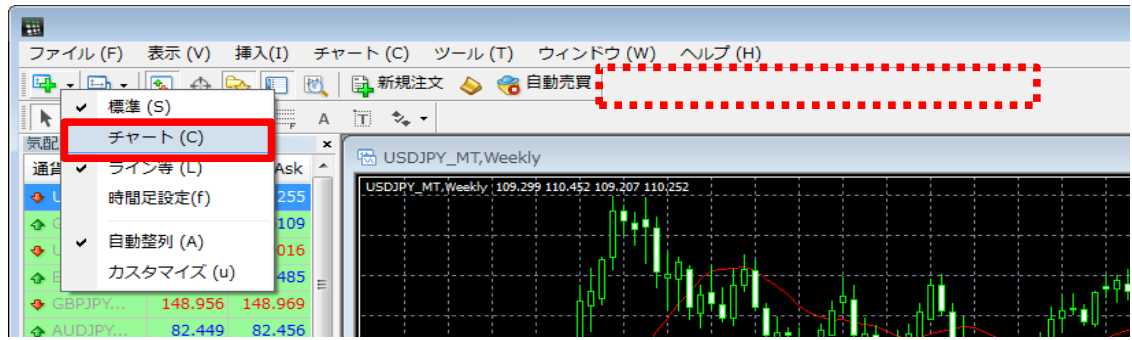